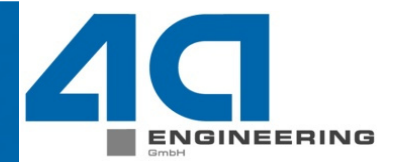

#### **Maßgeschneiderte Berechnungstools - Fallbeispiele für Customizinglösungenmit FEM**

<u>B. Jilka </u> (4a engineering GmbH) P. Reithofer, T. Wimmer (4a engineering GmbH)

 $\mathbf N$ 

Seite: 1 / 22 Autor: Bernhard Jilka, Peter Reithofer, Thomas WimmerDatum: 140219Titel: rep\_14021901\_bj1a\_pr\_tw\_gga\_Berechnungstools.ppt

E © 4a engineering GmbH, all rights reserve

 $\mathbf{S}$ 

e

в

w

Ε

#### **Inhalt**

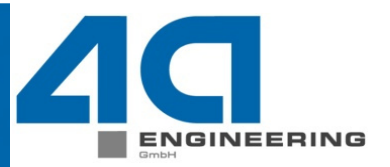

**Einleitung** 

**▶Solver Parameter** 

Verwendung von Makros (LS-Prepost, …)

**>Preprocessing** 

**>Postprocessing** 

**>Skripting** 

Beispiel: Excel (Semperit-Tool)

 $\mathbf N$ 

P

н

 $\mathbf C$ 

s

 $\mathbf{s}$ 

 $\mathbf{L}$ 

Seite: 2 / 22 Autor: Bernhard Jilka, Peter Reithofer, Thomas WimmerDatum: 140219Titel: rep\_14021901\_bj1a\_pr\_tw\_gga\_Berechnungstools.ppt

#### **Inhalt**

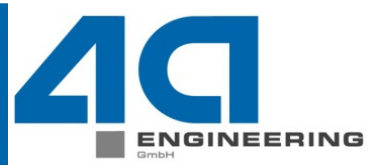

Skripting mit GUI

4axFF (4a axi Fast FEM)

4aFF (4a Fast FEM)

**>Softwarelösung** 

**≻4a impetus** 

4a fibermap

Aufwandsvergleich für das Erstellen der Lösung

 $\mathbf{L}$ 

 $\mathbf N$ 

P

Seite: 3 / 22 Autor: Bernhard Jilka, Peter Reithofer, Thomas WimmerDatum: 140219Titel: rep\_14021901\_bj1a\_pr\_tw\_gga\_Berechnungstools.ppt

 $\mathbf{W}$ E е  $©$  4a engineering GmbH, all rights reserved

 $\mathbf{s}$ 

e

в

#### **Einleitung**

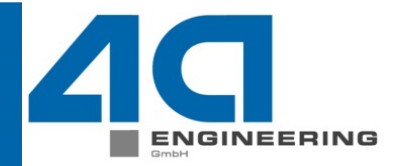

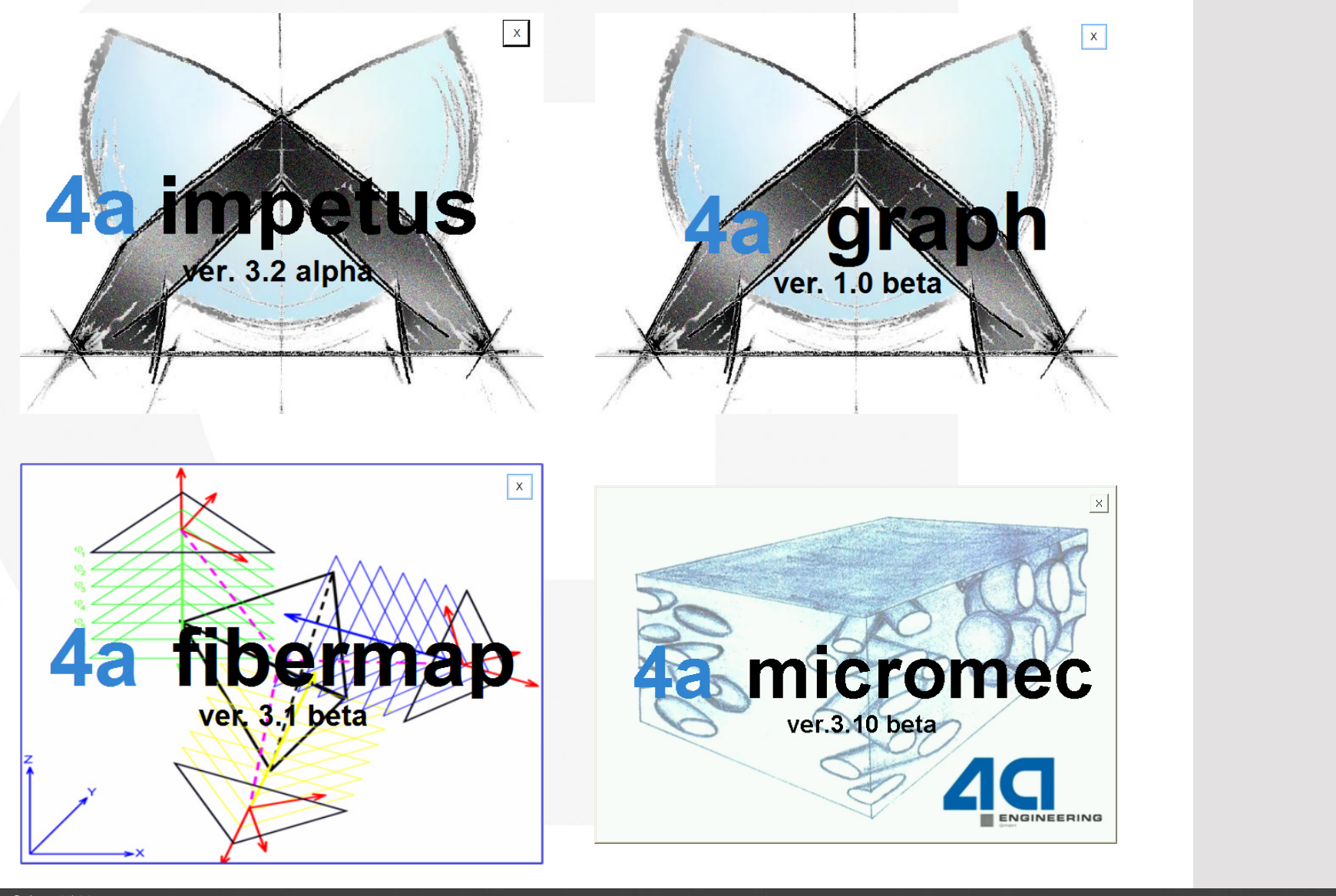

 $\mathbf{N}$ 

P

 $H$ 

Y

 $\mathbf{s}$ 

 $\mathbf{I}$ 

Seite: 4 / 22 Autor: Bernhard Jilka, Peter Reithofer, Thomas WimmerDatum: 140219Titel: rep\_14021901\_bj1a\_pr\_tw\_gga\_Berechnungstools.ppt

R

 $\mathbf \tau$ 

 $\cup$ 

S

 $\mathbf{r}$ 

 $\mathbf{s}$ 

 $\mathbf{C}$ 

w

 $E$ 

**Einleitung**

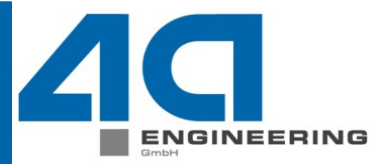

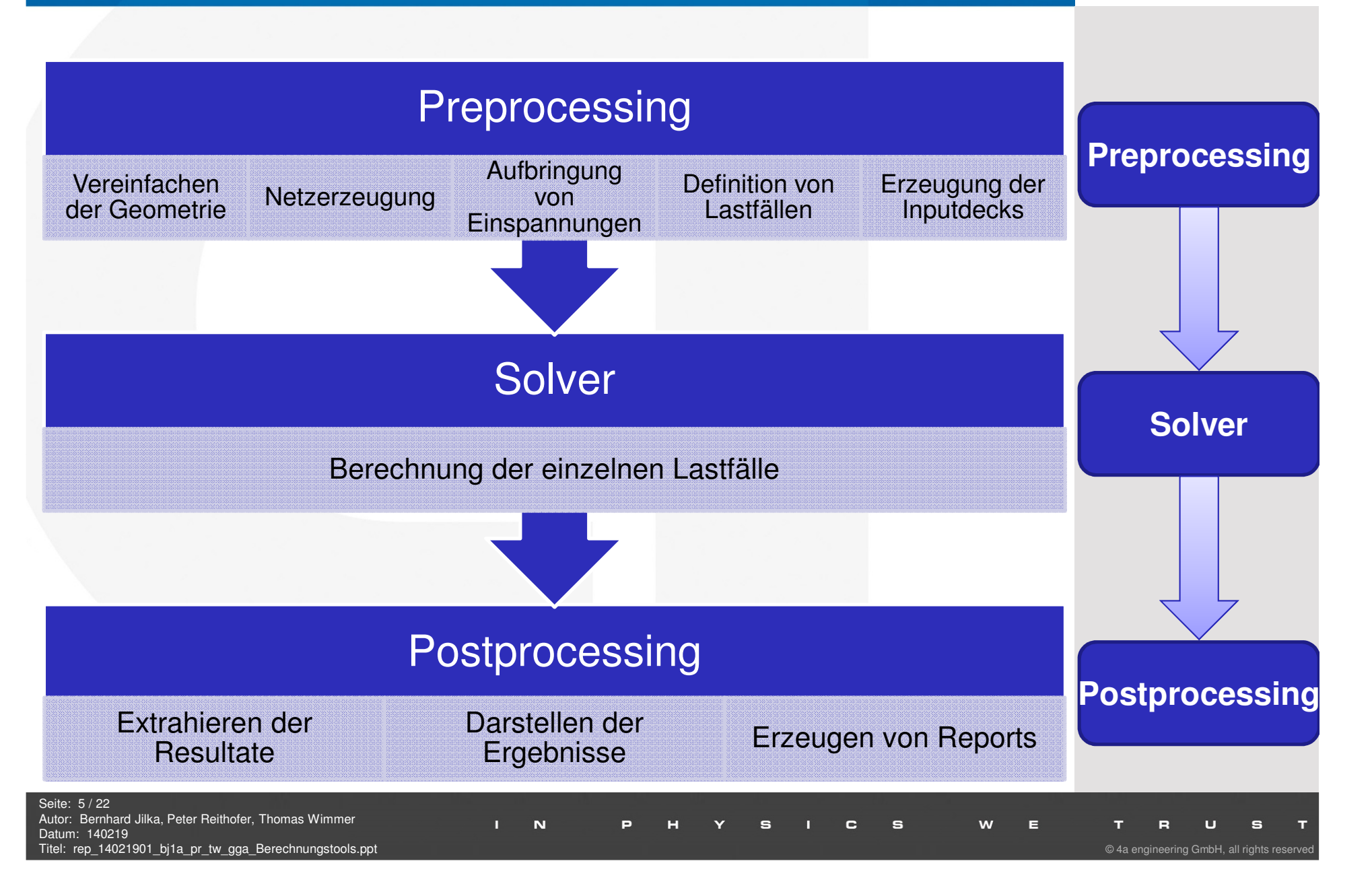

![](_page_5_Picture_0.jpeg)

#### **Solver Parameter**

![](_page_6_Figure_1.jpeg)

# **Verwendung von MakrosPreprocessing**

![](_page_7_Picture_1.jpeg)

**Preprocessing**

 Mit der Verwendung von Makros können mehrfach auftretende Operationen automatisiert werden

- Netz mit Elementgröße <sup>x</sup> auf Körper <sup>y</sup> erzeugen
- ▶ Sets in einem gewissen Bereich erzeugen
- Die Makrotexte können leicht in Texteditoren geändert werden, um
	- z.B. mehrere Varianten einer ähnlichen Berechnung zu erstellen.

#### **Aktionen aufzeichnen**

![](_page_7_Figure_8.jpeg)

#### **Verwendung von MakrosPreprocessing**

![](_page_8_Picture_1.jpeg)

![](_page_8_Picture_34.jpeg)

Datum: 140219Titel: rep\_14021901\_bj1a\_pr\_tw\_gga\_Berechnungstools.ppt

### **Verwendung von MakrosPostprocessing**

![](_page_9_Picture_1.jpeg)

**Preprocessing**

- Makros können die Auswertung von Simulationen deutlich beschleunigen und vereinfachen.
- Mittels LS-PrePost lassen sich ganze Auswertungen sowie deren grafische Darstellung automatisiert erstellen.

![](_page_9_Figure_4.jpeg)

#### **Skripting**

![](_page_10_Figure_1.jpeg)

Titel: rep\_14021901\_bj1a\_pr\_tw\_gga\_Berechnungstools.ppt

 $@$  4a engineering GmbH, all rights reserved

ENGINEERING

![](_page_11_Picture_0.jpeg)

N

P

н

s

S

e

w

E

 Autor: Bernhard Jilka, Peter Reithofer, Thomas WimmerDatum: 140219Titel: rep\_14021901\_bj1a\_pr\_tw\_gga\_Berechnungstools.ppt

п © 4a engineering GmbH, all rights reserved

е

![](_page_12_Figure_0.jpeg)

#### **Skripting mit GUI**

 Um die Bedienung zu vereinfachen, sind grafische Oberflächen entwickelt worden, mit denen bestimmte Problemstellungen schnell gelöst werden können.

 Diese GUI's werden auf die ganz spezieller Anforderungen vonBenutzern angepasst und können so diese Aufgabeneffizient lösen.

![](_page_13_Picture_116.jpeg)

**NEERING** 

 Autor: Bernhard Jilka, Peter Reithofer, Thomas WimmerDatum: 140219Titel: rep\_14021901\_bj1a\_pr\_tw\_gga\_Berechnungstools.ppt

Seite: 14 / 22

#### **Skripting mit GUI 4axFF**

#### Red\_30bar (Sig\_z:13MPa; E-Mod:275MPa)

![](_page_14_Figure_2.jpeg)

 $\mathbf N$ 

P

 $H$ 

Y S

 $\mathbf{C}$ 

 $\mathbf{s}$ 

 $\mathbf{L}$ 

 Autor: Bernhard Jilka, Peter Reithofer, Thomas WimmerDatum: 140219Titel: rep\_14021901\_bj1a\_pr\_tw\_gga\_Berechnungstools.ppt

 $\mathbf{s}$ 

 $T$ 

w

 $E$ 

 $\mathbf{T}$ 

R

![](_page_14_Picture_5.jpeg)

### **Skripting mit GUI 4axFF**

Red\_10bar (Sig\_z:10MPa; E-Mod:170MPa)<br>Contours of Effective Stress (v-m) max ipt. value min=4.39627, at elem# 107 max=10.3537, at elem# 216

![](_page_15_Picture_45.jpeg)

![](_page_15_Picture_3.jpeg)

Datum: 140219Titel: rep\_14021901\_bj1a\_pr\_tw\_gga\_Berechnungstools.ppt

### **Skripting mit GUI 4aFF**

![](_page_16_Picture_1.jpeg)

![](_page_16_Figure_2.jpeg)

#### **Skripting mit GUI 4aFF**

![](_page_17_Picture_1.jpeg)

![](_page_17_Figure_2.jpeg)

### **Skripting mit GUI 4aFF**

Automatische Erstellung von

Berichten aus der GUI

![](_page_18_Picture_83.jpeg)

 $\mathbf N$ 

P  $\mathbf C$  $\mathbf{s}$  $\mathbf{w}$  $\mathbf U$ н Y  $\mathbf{s}$  $E$  $\mathbf{T}$  $\mathbf{R}$  $\mathbf{s}$ 

![](_page_18_Picture_6.jpeg)

© 4a engineering GmbH, all rights reserved

ш

## **Softwarelösung4a impetus**

- Datenbank für Messungen und Modelle
- Erstellen von Modellen aus einem geschlossenen validierten System
- Erweiterbar mit benutzerdefinierten Messungen und Modellen

![](_page_19_Figure_4.jpeg)

**Preprocessing**

ENGINEERING

#### **Softwarelösung4a fibermapENGINEERING**  Übertragen von Informationen von Prozesssimulation (Spritzguss, Extrusion, Thermoformen, …) auf Struktursimulationen (NVH, **Preprocessing**Betriebsfestigkeit, Crash, …)Fibermap ver 3.1 beta  $\Box$  $C<sub>1</sub>$ **Norkinadirectory** Mapping fiber orientation Output Reference System Injection Modling averaging methods search ontions Node 1 (origin) elements:  $min.$   $3$   $max.$  5  $0.1$ start search diameter (mm):  $\overline{z}$ method: 1: simple  $\cdot$ max search iterations:  $10$ avg.cut.distance (mm)  $\overline{0.1}$ Node 2 (x-axis)  $\overline{0}$ Node 3 (xy-plane) **Solver**Reference System Structual Node 1 (origin) Node 2 (x-axis) Node 3 (xy-plane) FEM File No FEM-file selected Direkt Moldflow Interface @ SGS File No SGS-file selected SGS File **Postprocessing**3DFO ◎ 3DFO ◎ BEF Get Check Start reference reference Mapping systems systems Seite: 21 / 22 Autor: Bernhard Jilka, Peter Reithofer, Thomas Wimmer $\blacksquare$ N P  $H$ Y 5  $\sim$  1  $\mathbf{C}$  $\mathbf{s}$ W  $E$  $\cup$ S T  $\mathbf \tau$ R Datum: 140219

Titel: rep\_14021901\_bj1a\_pr\_tw\_gga\_Berechnungstools.ppt

#### **Aufwandsvergleich**

![](_page_21_Picture_1.jpeg)

![](_page_21_Figure_2.jpeg)